기업인터넷뱅킹 이용가이드

# WOORI BANK USER GUIDE

전자결제 > 구매기업 > 세이프e-구매자금대출 > 대출\_신청, 실행내역

2022.12.26 • v1.0

COPYRIGHT WOORI BANK ALL RIGHT RESERVED

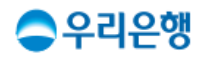

## 대출\_신청 / 실행내역

#### 이용안내

- 기업간 e-구매 전자결제서비스의 매매계약서를 확인하여 최대 20건까지 대출신청을 할 수 있습니다.
- 업무권한

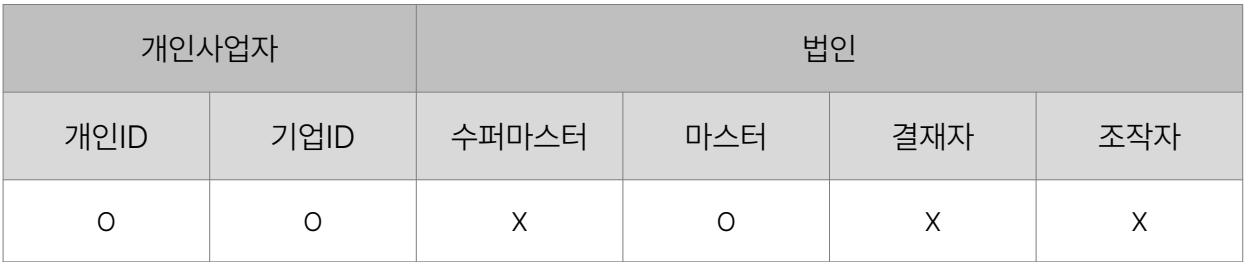

※ 개인사업자의 결재자, 조작자 업무권한은 법인사업자와 동일합니다.

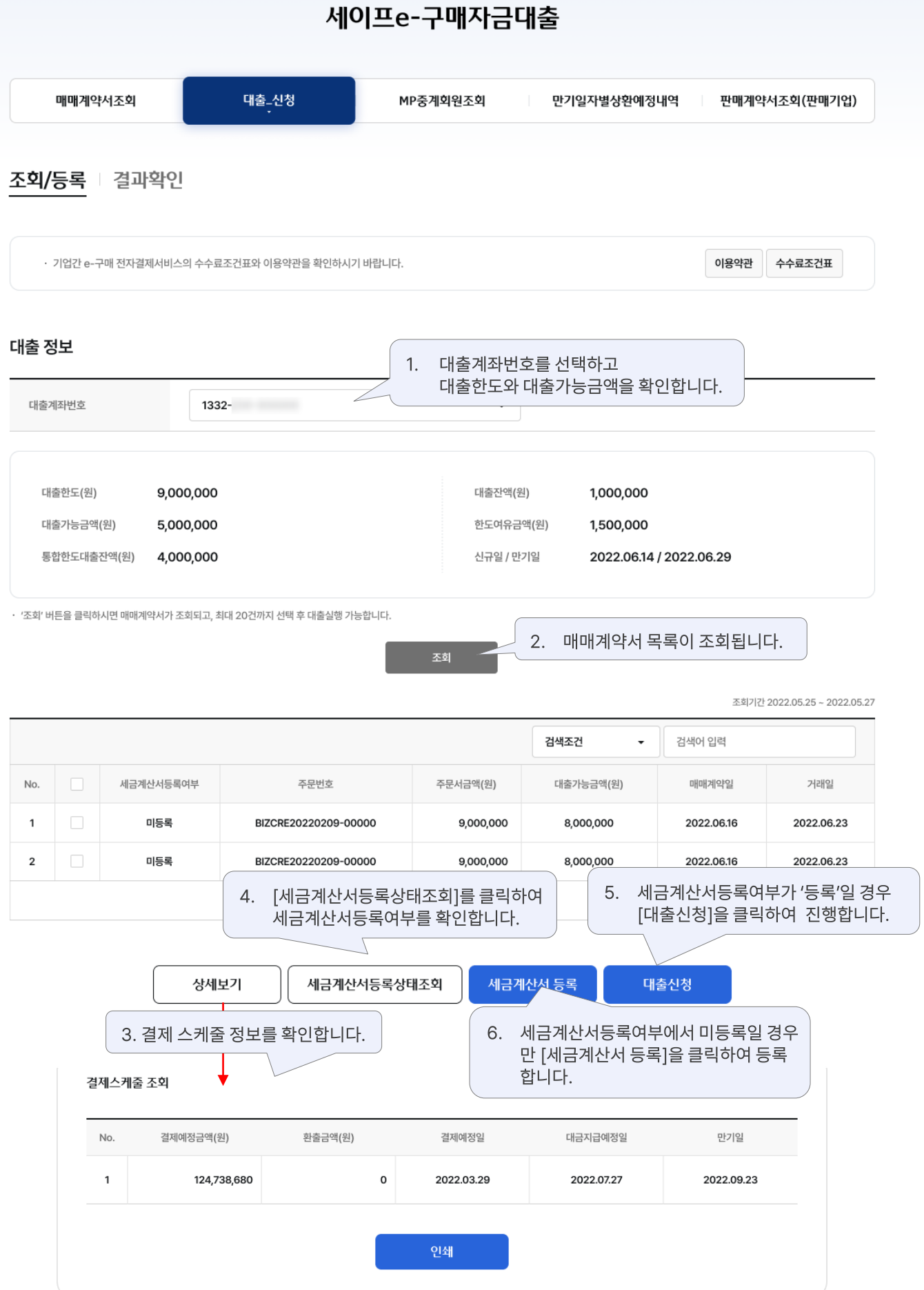

## 세이프 e -구매자금대출 > 대출 > 신청 > 조회

#### 세이프e-구매자금대출

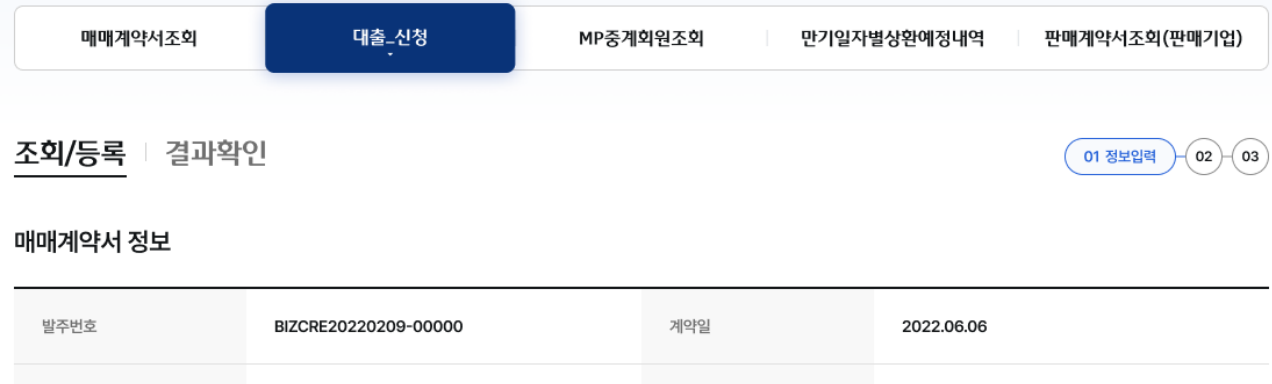

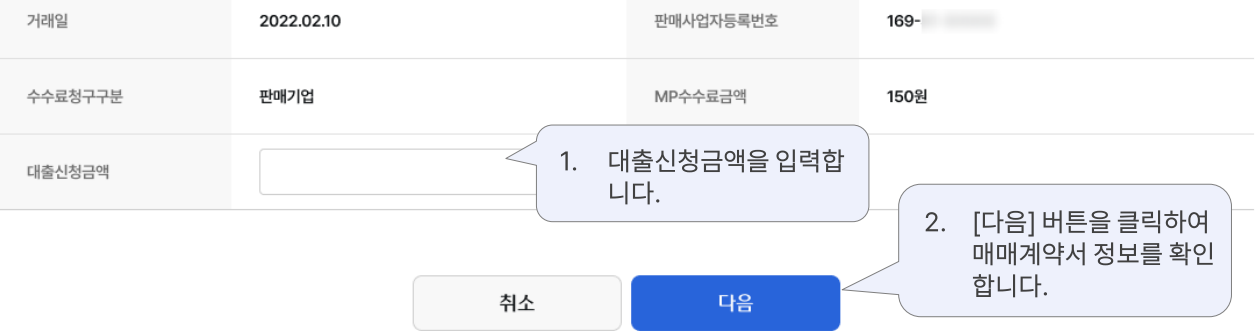

확인

#### 처리결과는 승인/결제-결과확인/승인요청 내역에서 확인하시기 바랍니다.

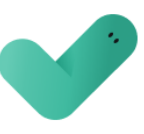

조회/등록 | 결과확인

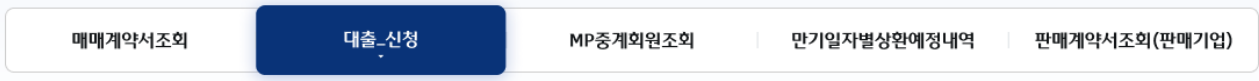

#### 세이프e-구매자금대출

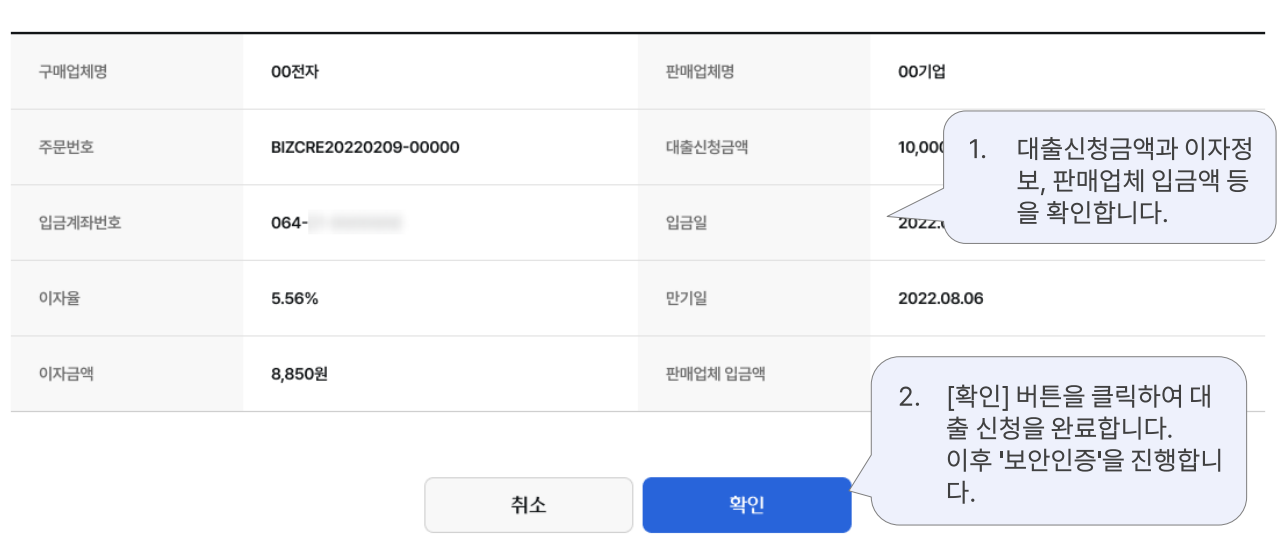

#### 매매계약서 정보

조회/등록 | 결과확인

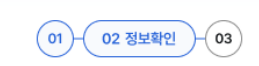

매매계약서조회 대출\_신청 판매계약서조회(판매기업) MP중계회원조회 만기일자별상환예정내역

#### 세이프e-구매자금대출

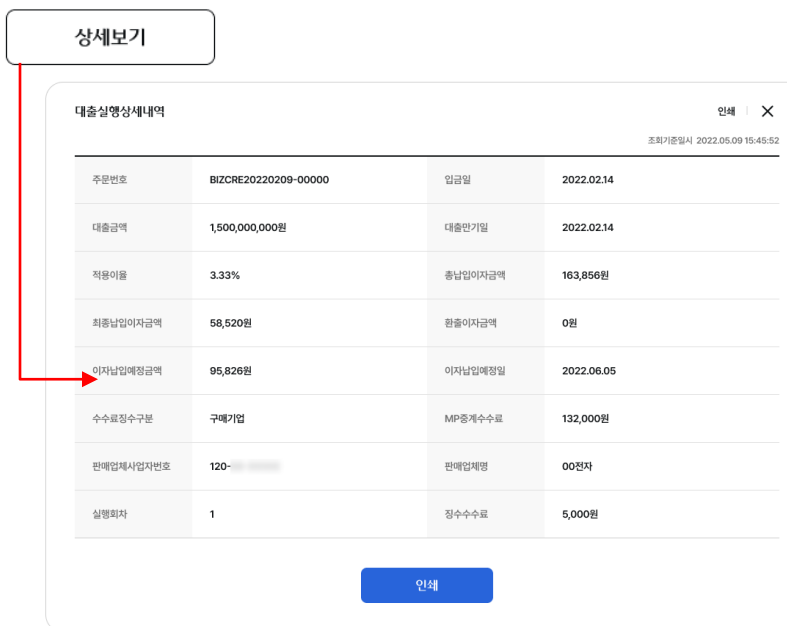

• 총납입이자 : 고객님께서 납입한 이자의 총합이며 환출이자는 차감한 금액입니다.

• 최종납입이자 : 고객님께서 마지막으로 납입한 이자의 총합계 금액입니다. (환출이자는 계산하지 않습니다.)

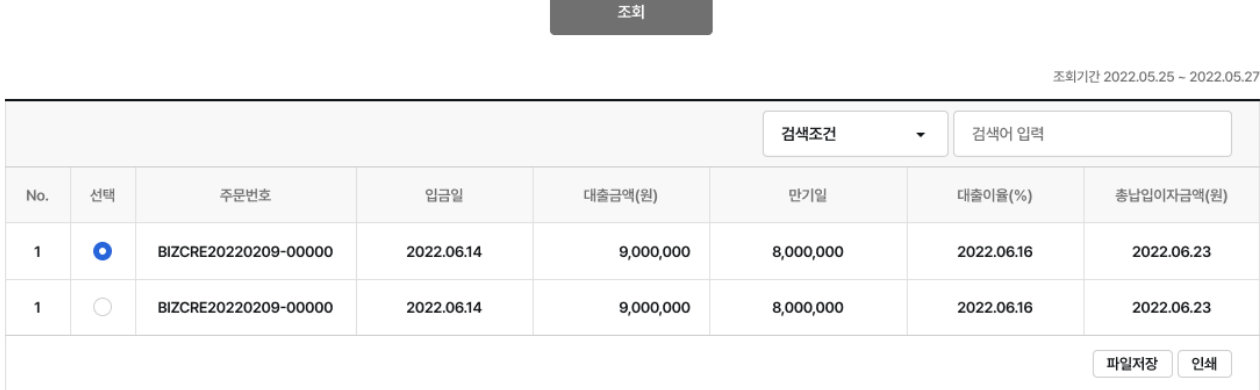

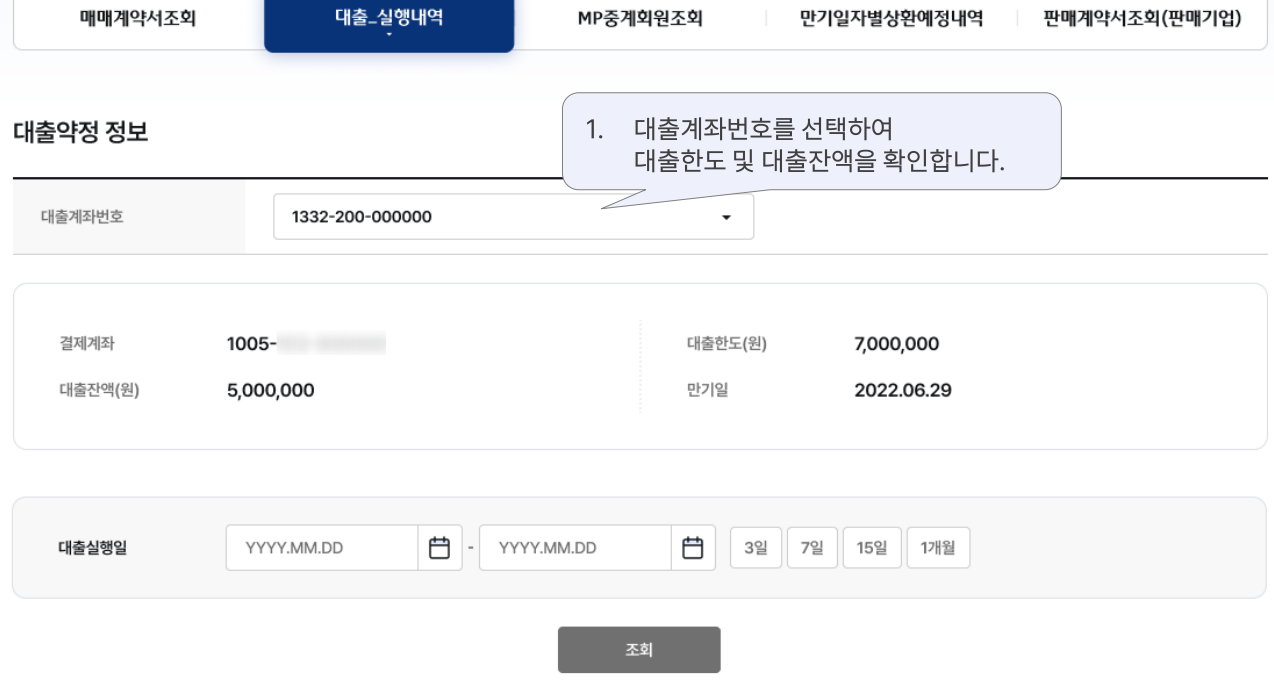

#### 세이프e-구매자금대출

### 세이프e-구매자금대출 > 대출 > 실행내역 구리를 위해 보기 위해 보기 위해 보기

# 감사합니다.